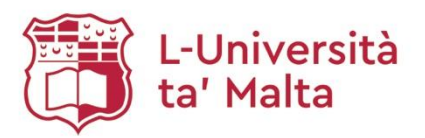

## **Melitenisa Online Request**

- 1. Access Library Catalogue: [https://hydi.um.edu.mt](https://hydi.um.edu.mt/)
- 2. Type in the resource you would like to find:

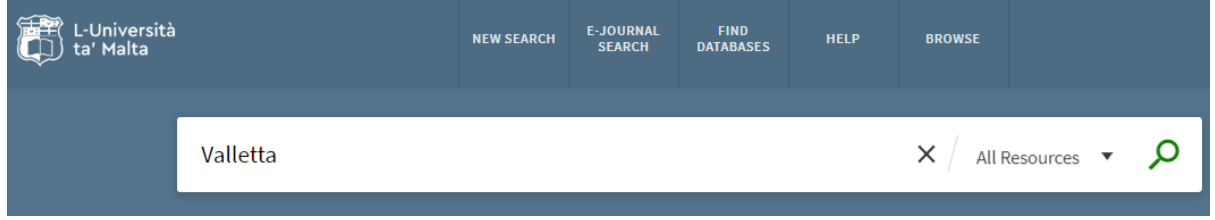

3. After identyfing the resource you need, click on the envelope icon associated with the resource:

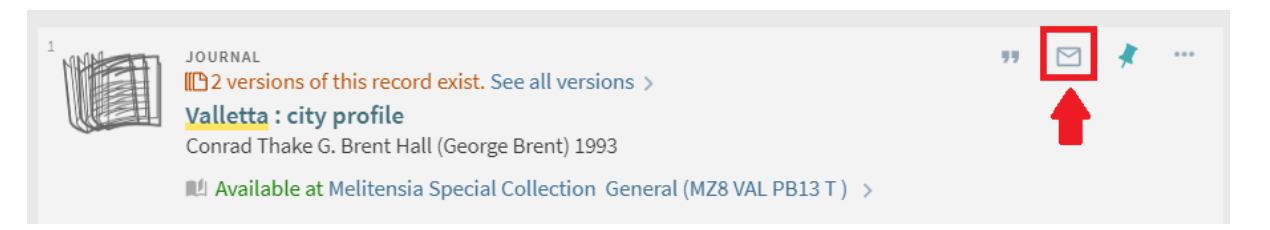

4. In the *To:* section type **[request.lib@um.edu.mt](mailto:request.lib@um.edu.mt)** and click *Send:*

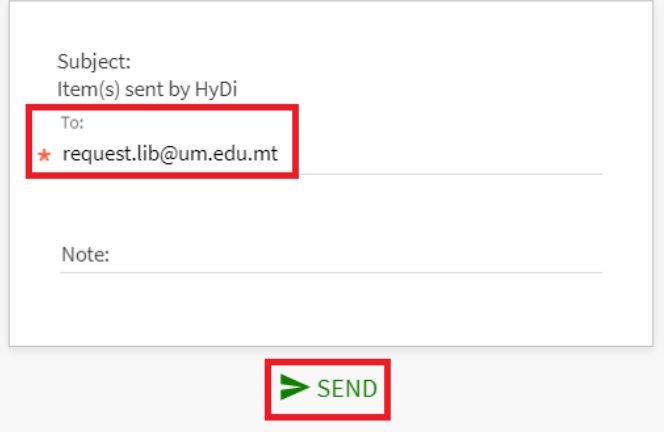